## Hvordan gemmer jeg FI-indbetalinger som fil?

Du kan eksportere oplysninger om FI-indbetalinger, du har modtaget på din konto. Oplysningerne bliver eksporteret til en fil, som du efterfølgende kan læse ind i dit bogføringssystem.

1. Vælg **FI-indbetalinger** i menuen.

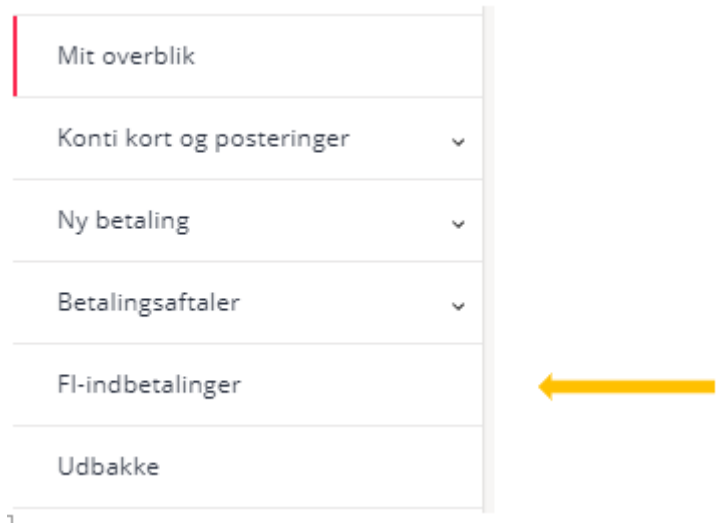

2. Vælg Gem FI-indbetalinger som fil. Indtast til og fra dato, vælg Eksportformat og navngiv filen. Derefter klik næste.

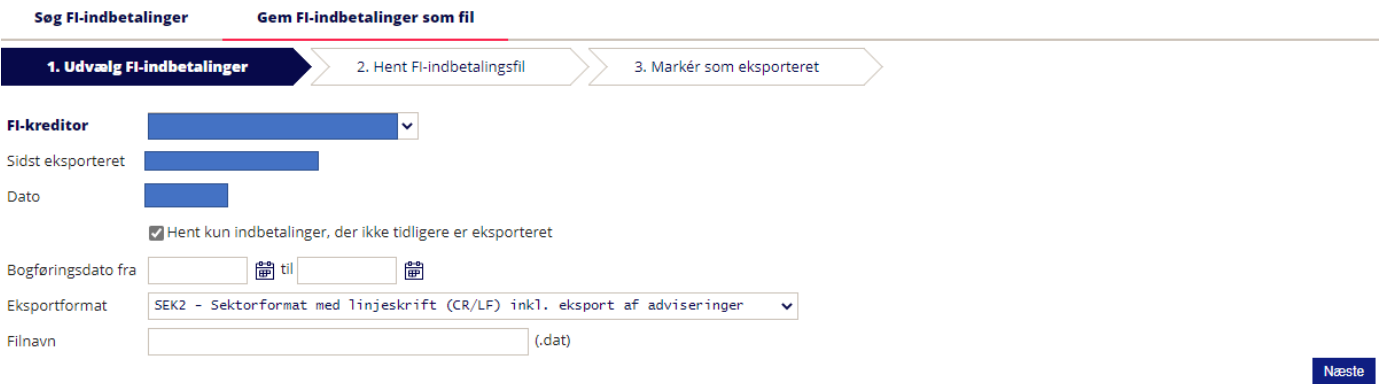

3. Du får nu en kvittering på, at filen er klar til at blive hentet.

## Tip:

Hvis du tidligere har eksporteret FI-indbetalinger, vil der automatisk være flueben i Hent kun indbetalinger, der ikke tidligere er eksporteret.

Du kan vælge enten at søge efter en enkelt eller en delmængde af FI-indbetalinger 13 måneder tilbage i tiden.

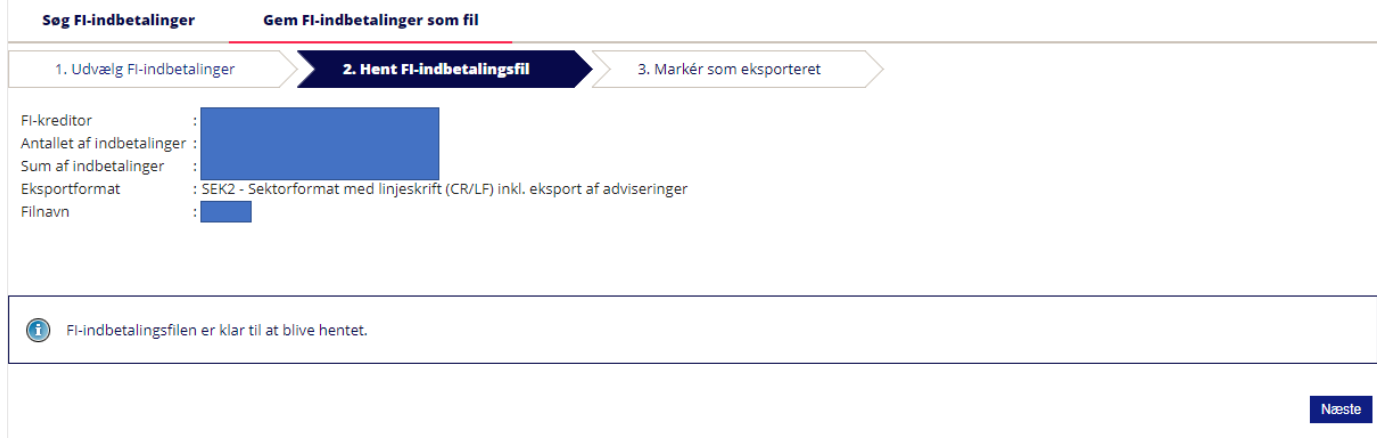

4. For at markere, at FI-indbetalingerne er hentet, skal du klikke OK.

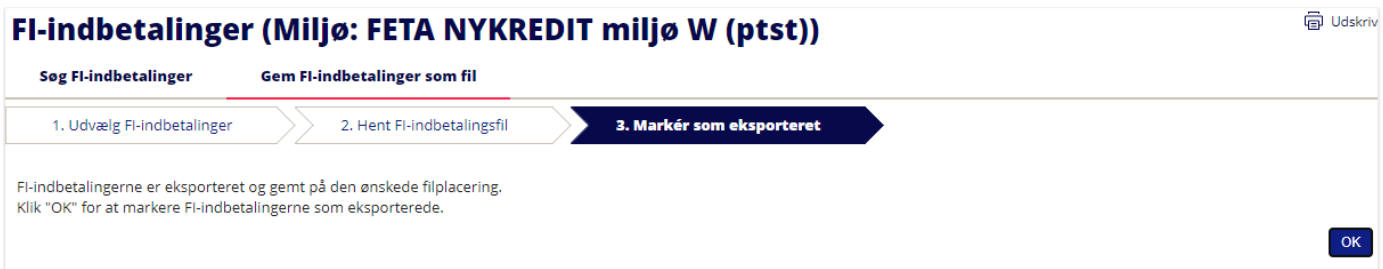